# **ADMINISTRATIVE GUIDE**

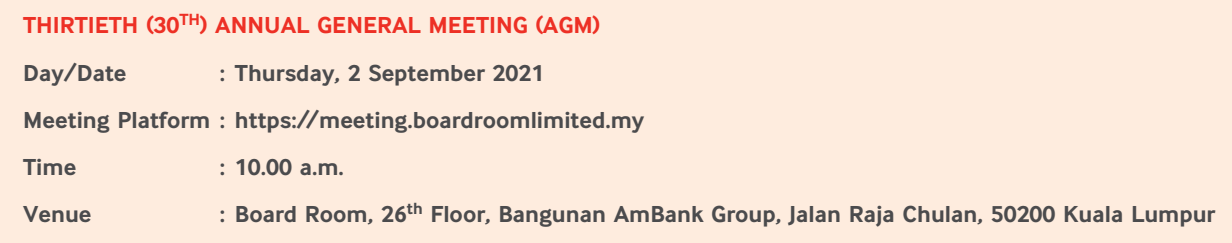

In light of the COVID-19 pandemic, the safety of the Company's employees, members, directors and relevant stakeholders is our primary concern. As such and based on Guidance Note from the Securities Commission dated 1 June 2021, AMMB Holdings Berhad (AMMB or the Company) will conduct the 30<sup>th</sup> AGM on fully virtual basis where members are only allowed to participate in the AGM and vote remotely. Members/Proxies will not be allowed to be present at the venue of the AGM.

Members/Proxies can participate in the Company's fully virtual AGM by registering online with Boardroom Smart Investor portal at https://investor.boardroomlimited.com.

#### **1. Entitlement to Participate and Vote**

Only a member whose name appears in the Record of Depositors (ROD) as at 25 August 2021 shall be eligible to participate and vote at the AGM or appoint proxy(ies) to participate and vote on his/her behalf.

### **2. Gifts/Vouchers**

There will be no gift or voucher to be distributed to member(s)/proxy(ies) who participate at the AGM.

#### **3. Remote Participation and Voting (RPV)**

- (a) All members, including individual members, corporate shareholder, authorised nominee and exempt authorised nominee who wish to participate and vote at the 30<sup>th</sup> AGM may do so using the RPV facilities to be provided by the Company's Share Registrar, Boardroom Share Registrars Sdn Bhd (Boardroom). To participate and vote remotely, members are required to register via Boardroom Smart Investor portal at https://investor.boardroomlimited.com prior to the meeting. For more details, please refer to the Procedures for RPV as set out in *Appendix 1*.
- (b) Registration for remote access will be available on Boardroom Smart Investor portal from 10.00 a.m. on Friday, 30 July 2021 up to 10.00 a.m. on Tuesday, 31 August 2021.
- (c) Participants will be able to view a live stream AGM, pose questions and submit votes in real time while the meeting is in progress.
- (d) *FOR THE BEST LIVE STREAMING EXPERIENCE, IT IS ADVISABLE TO USE A STABLE LANDLINE AND TO KEEP YOUR VIDEO RESOLUTION AT 240P.*

#### **4. Appointment of Proxy**

- (a) The appointment of a proxy may be made in the following manner:
	- By electronic means via online

The appointment of a proxy must be made via Boardroom Smart Investor portal at https://investor.boardroomlimited.com

• By electronic means via email

The form of proxy must be received via email at Boardroom's email address at bsr.helpdesk@boardroomlimited.com

• By electronic means via facsimile

The form of proxy must be received via facsimile at Boardroom's fax no. 03-7890 4670

• In hardcopy form

The form of proxy must be deposited at the office of the Company's Share Registrar, Boardroom Share Registrars Sdn Bhd at Ground Floor or 11<sup>th</sup> Floor, Menara Symphony, No. 5, Jalan Prof. Khoo Kay Kim, Seksyen 13, 46200 Petaling Jaya, Selangor Darul Ehsan, Malaysia

- (b) All proxy forms must be received by the Company not less than 48 hours before the time fixed for holding the 30<sup>th</sup> AGM, i.e. latest by Tuesday, 31 August 2021 at 10.00 a.m.
- (c) Members who wish to appoint proxy(ies) via Boardroom Smart Investor portal, please refer to the steps set out in *Appendix 2*.

206

#### **5. Voting Procedures**

- (a) The voting will be conducted by way of poll in accordance with Paragraph 8.29A of the Main Market Listing Requirements of Bursa Malaysia Securities Berhad. The Company has appointed Boardroom as the Poll Administrator to conduct the poll by way of electronic polling (e-voting) and Coopers Professional Scrutineers Sdn Bhd as the Scrutineer to verify and validate the poll results.
- (b) Members/proxies/corporate representatives/attorneys may proceed to vote on the resolutions from the commencement of the 30<sup>th</sup> AGM at 10.00 a.m. on Thursday, 2 September 2021 until the end of the voting session which will be announced by the Chairman of the meeting. Please refer to *Appendix 1* for guidance on how to vote remotely via Boardroom Smart Investor portal at https:// investor.boardroomlimited.com.
- (c) Upon closure of the voting session, the Scrutineer will verify the poll results. Thereafter, the Chairman will announce and declare whether the resolutions are successfully carried or not.
- (d) If you wish to participate in the meeting yourself, please do not submit any proxy form. You will not be allowed to participate in the meeting together with a proxy appointed by you.
- (e) If you have submitted your proxy form prior to the meeting and subsequently decide to participate in the meeting yourself, please write to bsr.helpdesk@boardroomlimited.com to revoke the appointment of your proxy(ies) at least 48 hours before the time fixed for holding the AGM. On revocation, your proxy(ies) will not be allowed to participate in the meeting. In such event, you should advise your proxy(ies) accordingly.

#### **6. Submission of Questions**

- (a) Shareholders may type their questions in the chat box at any time during the virtual AGM.
- (b) Participants may also submit their questions before the AGM to ir@ambankgroup.com no later than 10.00 a.m. on Tuesday, 31 August 2021.

#### **7. Recording or Photography**

Strictly no recording or photography of the proceedings of the 30<sup>th</sup> AGM.

#### 8. Integrated Report 2021 and Circular to Shareholders

(a) The Integrated Report 2021 and Circular to Shareholders are available on the Company's corporate website and can be downloaded from our designated website link:

https://www.ambankgroup.com/eng/InvestorRelations/AnnualReports/Pages/default.aspx

- (b) The Integrated Report 2021 and Circular to Shareholders are also available on the website of Bursa Malaysia Securities Berhad at bursamalaysia.com under Company Announcements of AMMB.
- (c) You may also request for a printed copy of the Integrated Report 2021 from the Company Secretary by submitting your request to ir@ambankgroup.com or from our Share Registrar as per the contact details set out below.

#### **9. Enquiry**

If you have any enquiries prior to the AGM, please contact the following persons during office hours, i.e. from 9.00 a.m. to 5.45 p.m. (Mondays – Fridays):

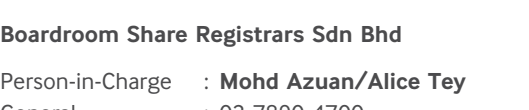

General : 03-7890 4700 Fax : 03-7890 4670

Email : bsr.helpdesk@boardroomlimited.com

- For members/proxies' enquiries
- For assistance relating to the electronic lodgement of proxy form of AGM as well as use of the remote participation and voting facilities

Overview of<br>AmBank Group

Key Messages

 $\sim$ 

## **ADMINISTRATIVE GUIDE**

*Appendix 1*

### **PROCEDURES FOR REMOTE PARTICIPATION AND VOTING (RPV)**

Kindly follow the steps below on how to request for a login ID and password in order to participate in the 30<sup>th</sup> AGM remotely:

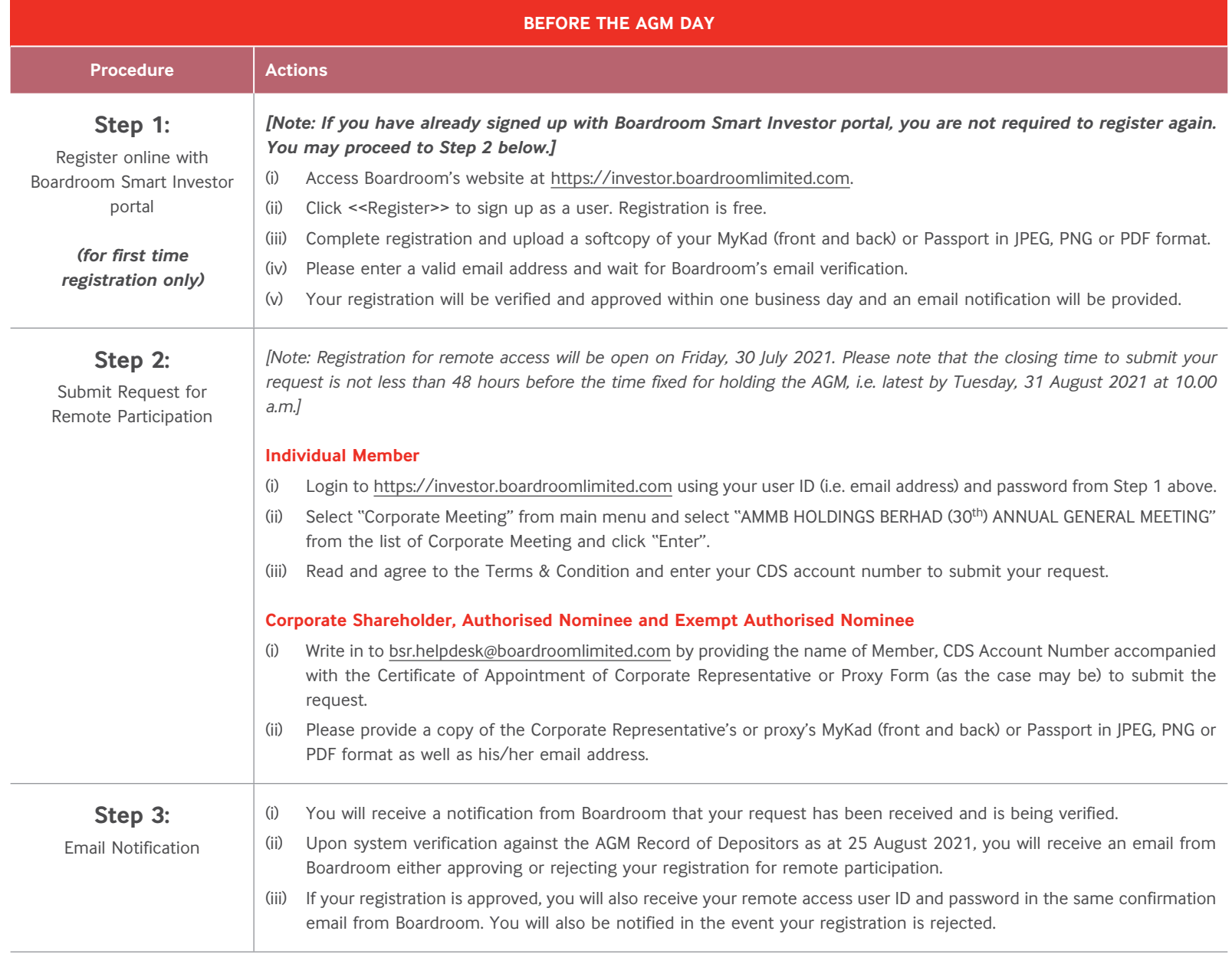

208

*Appendix 1*

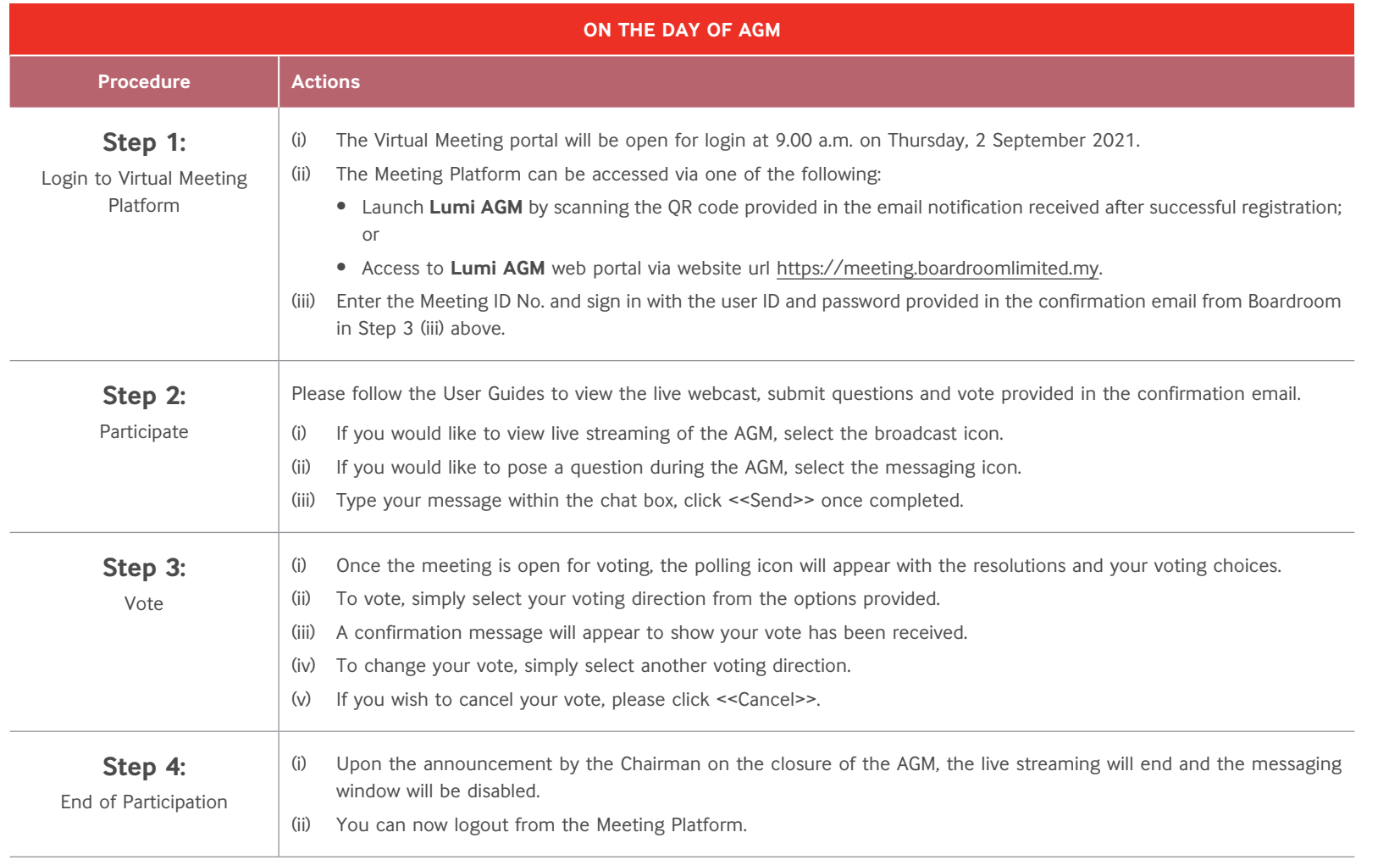

2094 Management 3 Value Creation 2 Key Messages<br>Discussion and at AmBank Group 2 Key Messages

1 Overview of<br>AmBank Group

## **ADMINISTRATIVE GUIDE**

*Appendix 2*

## **PROCEDURES FOR ELECTRONIC LODGEMENT OF PROXY FORM**

To appoint proxy(ies) via online, please follow the steps below:

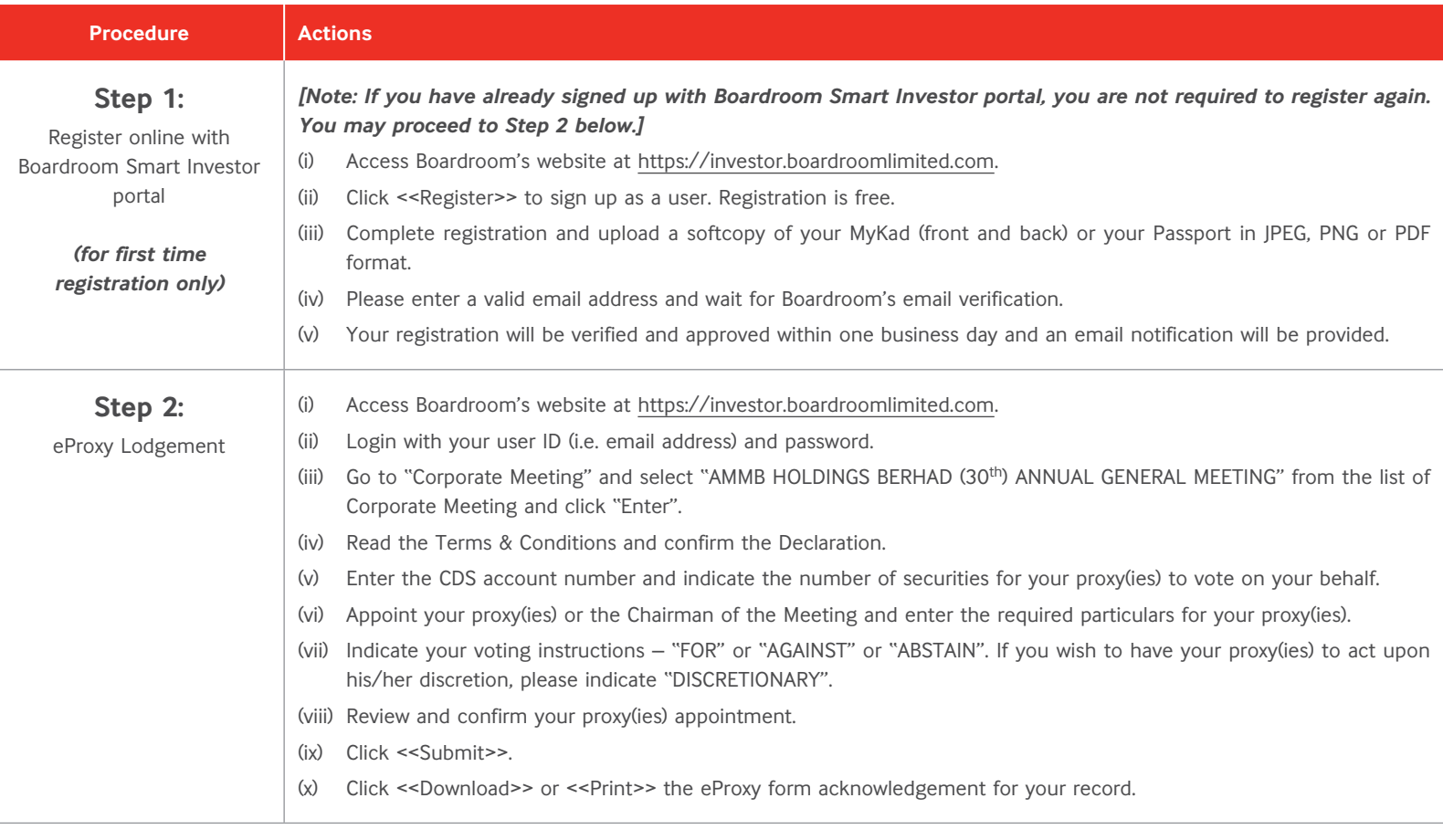

210